## **EATON COUNTY BOARD OF APPEALS**

### **NOTICE OF MEETING:**

DATE: Tuesday, March 2, 2021

TIME: 6:00 p.m.

PLACE: Virtual Meeting

### **AGENDA:**

- 1. Pledge of Allegiance
- 2. Roll Call (to include statement of location)
- 3. Call to Order
- 4. Approval of March 2, 2021 agenda
- 5. Approval of February 2, 2021 meeting minutes
- 6. Communications
- *7.* Public Comments
- 8. Public Hearing of Appeal Application(s):

**BA-3-21-2:** Request by Kelley Flynn-Cunningham for a variance from Zoning Ordinance Section 6.2.10 B. Detached Accessory Buildings (structures shall be no closer than 10 feet from any lot line) to allow for construction of a detached garage to be located only 2 feet from the east property line. The property is located at 7293 E. Five Point Hwy., Section 5, Hamlin Township.

- 9. Old Business
- 10.New Business
- 11.Upcoming Cases
- 12.Public Comments
- 13.Adjournment

**Due to coronavirus concerns, this public meeting is being held in a Zoom meeting format.**

**To participate, please use this meeting link:** <https://us02web.zoom.us/j/84302009471>

**[The public may also participate by telephone using either of the toll-free numbers provided](https://us02web.zoom.us/j/84302009471) [1-888-788-0099 or 1-877-853-5247](https://us02web.zoom.us/j/84302009471)**

**[When prompted enter meeting ID number 843 0200 9471](https://us02web.zoom.us/j/84302009471)**

**[Please see next page for more Zoom information/instruction](https://us02web.zoom.us/j/84302009471)**

**[Zoom Webinar](https://us02web.zoom.us/j/84302009471)**

# **Board of Appeals Virtual Meeting March 2, 2021 6:00 p.m.**

### **Participate By Using Zoom App**

- 1. Go to the following link to join the meeting: <https://us02web.zoom.us/j/84302009471> This link will also be available on the meeting agenda posted on the Eaton County website.
- 2. Installing the program

On an Pad, iPhone or Android device:

You will be prompted to download the Zoom App. Download and install the app. On a PC:

an .exe file such as "Zoom\_e170a223d08eff74.exe" will download. Click on the .exe file and follow the prompts to install. You may have to allow the program to run.

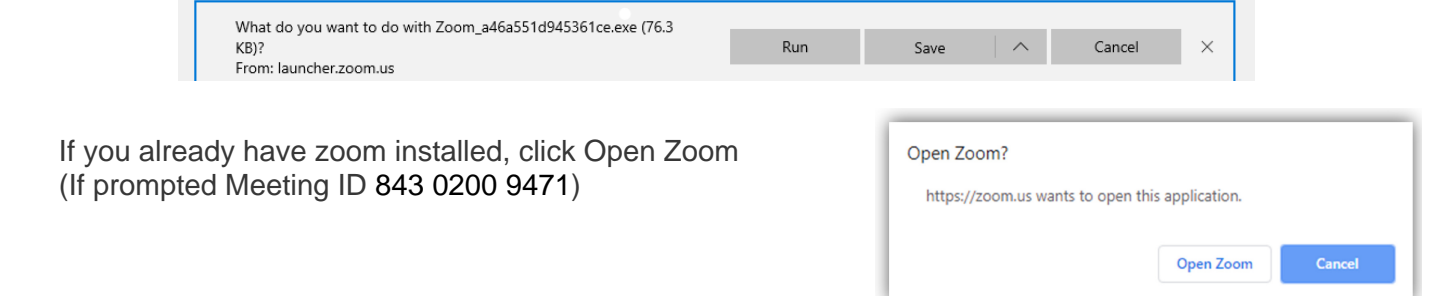

- 4. Fill in your email and name. If you do not wish to give your email you can enter "public@eatoncounty.org" in the email field.
- 5. Click Join Webinar
- 6. If you wish to speak during the public comment section please select the Raise Hand option. The host will unmute and allow your comment.

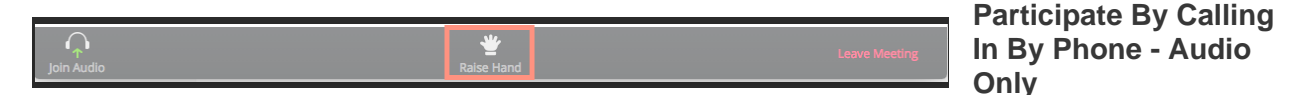

- 1. Dial a Toll Free number: **1-888-788-0099 or 1-877-853-5247**
- 2. When asked for the Meeting ID enter: 843 0200 9471
- 3. At the participant ID press **#** to skip
- 4. If the meeting has not started, you will be placed in the waiting room for the meeting to begin.

#### **Phone controls for participants**

The following command can be entered using your phone's dial pad while in a Zoom meeting: \* 9 - Raise hand

You will only be allowed to speak when called upon during public comment. The host will unmute your phone and lower your hand when called upon.